# **Installation & Operation Guide MODENA Server**

# biamp.

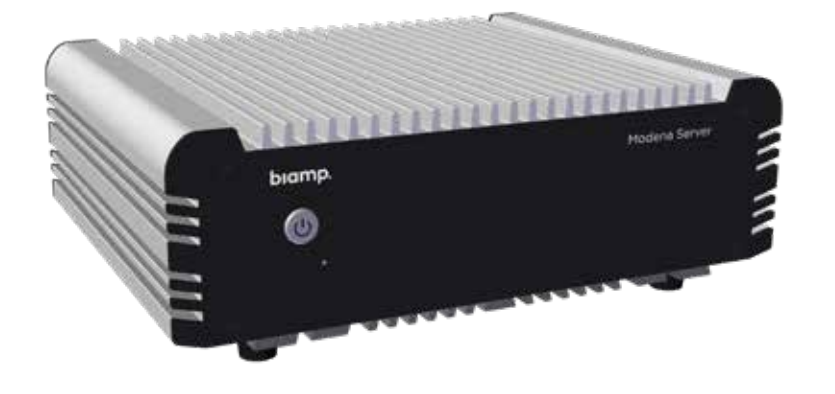

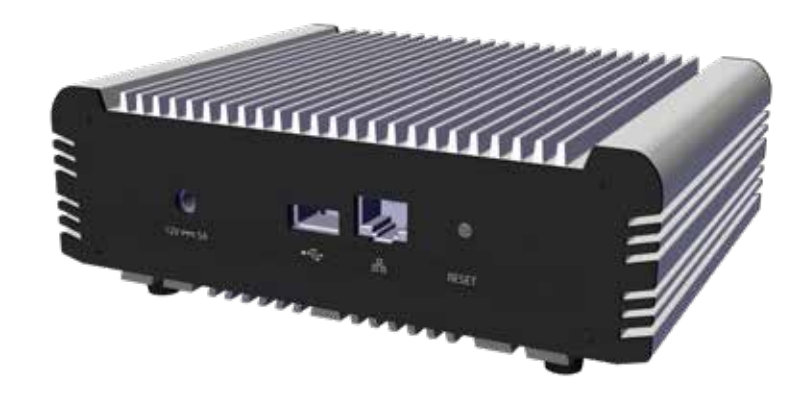

# **PRODUCT DESCRIPTION**

Modena Server is a Wireless Presentation System that offers flexibility in the implementation of presentation and collaboration services in a corporate environment. The Server expands the capabilities of the Modena Hub/Hub+.

The Server creates virtual meeting rooms and is a central management tool which supports multiple Modena Hub/Hub+ devices in a corporate environment. It must be connected to the corporate network and configured for the deployment of its services.

# **FEATURES**

- Management system for Modena family of products
- Provides wireless screen sharing, content rebroadcast and BYOD multicam conferencing
- Supports up to 7 virtual meeting areas
- Allows presentation among participants where there is no display
- Connect any display, inside or outside the room, using a computer or Android device or Android TV dongle.

# **SETUP AND USE**

User devices must be running on Windows, Mac OS X, iOS or Android operating systems with the Hub's custom drivers and user software installed.

- Coordinate with local IT administrators before adding the Server or any other device to a corporate network.
- Place the device in a server room that serves the corporate network.
- Keep the Server away from other devices with a strong electromagnetic reference such as cordless phones and microwaves.
- Do not exceed the maximum ambient operating temperature of 32-104° F (0-40° C). Be aware of conditions in an enclosed rack that may cause the temperature to exceed ambient room conditions.

# **CONNECTIONS**

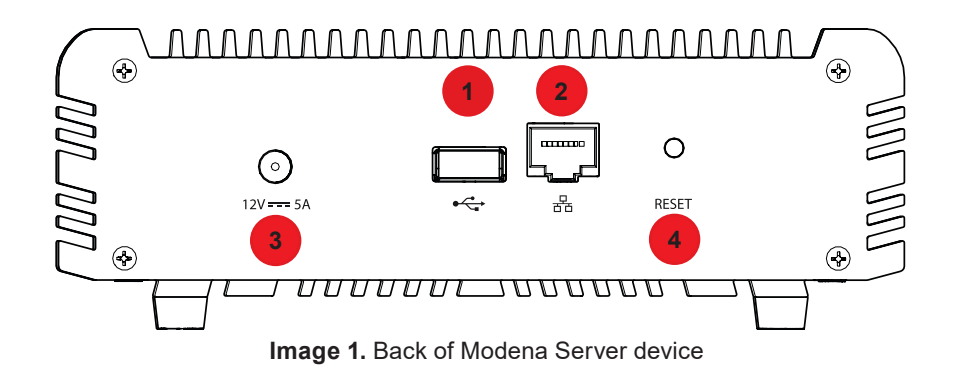

#### **1. USB**

Standard USB 3.0 Type-A maintenance port.

## **2. NETWORK**

The Server uses a standard RJ45 network port with gigabit Ethernet capability. Connect to the LAN with Cat5e or better cables (not included).

#### **3. DCIN and Power**

Connects with included power supply.

#### **4. RESET**

Reset forces the system to restore the factory default configuration. Recover reinstalls the original factory firmware and restores the factory default configuration.

## **Network Connection**

The Modena Server device is connected to the company LAN via its Network port. Users connect to Modena Server rooms via their devices that are also connected to the corporate LAN (wireless or via Ethernet connection).

Access to Modena and any of its specific features will depend upon permissions granted to the user. Guest access can be provided through the corporate LAN.

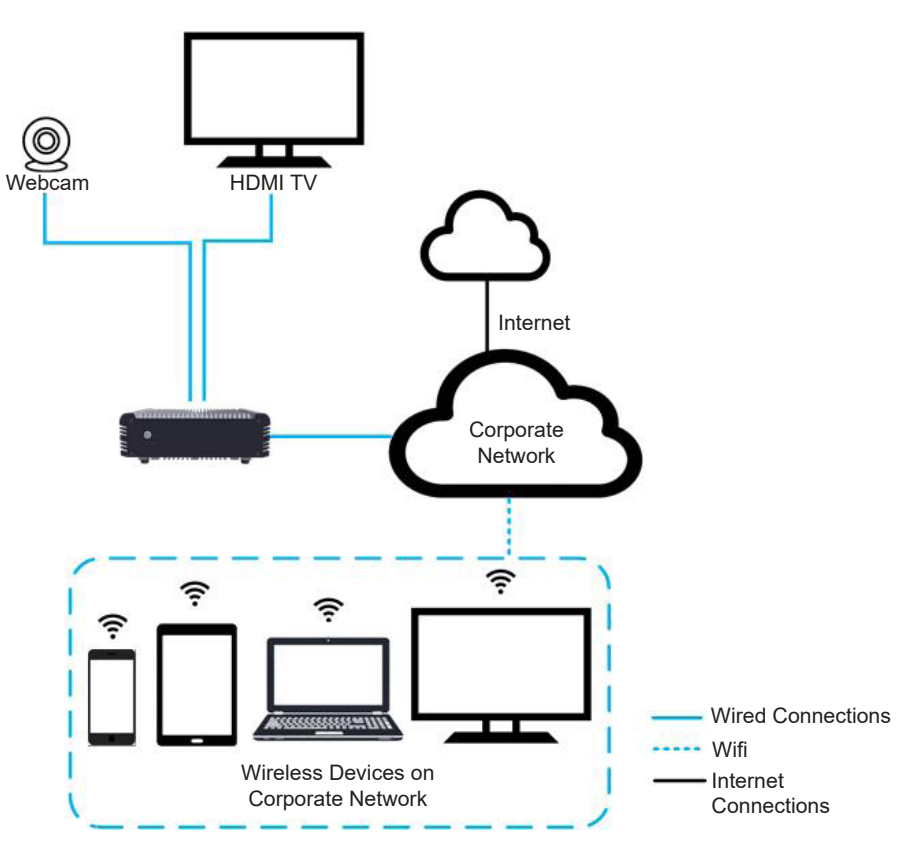

**Image 2.** Wireless Devices on a Corporate Network

# **GET STARTED**

## **Network Setup**

- 1. Connect Modena's Network (RJ-45) port to the corporate LAN. The Server is set to DHCP by default and must obtain an IP address from the DHCP server.
- 2. Confirm that the Modena Server has a pathway and access to an active DHCP server on the network.
- 3. Connect the power source to the Server and an outlet.

## **Access Modena Server Management System**

The Modena Server Management System allows the user to monitor and manage parameters and settings of multiple installed devices.

An IP address is required to access the Management System. When the Modena is connected to the company LAN, the IP address is assigned by the DHCP server or statically assigned during configuration. The local network administrator can access Modena's IP address from the corporate network.

- 1. Use a network tool to access the IP address for the Modena device.
- 2. Enter the IP into the address bar of your browser (Chrome, Edge, Firefox, etc.).
- 3. Click the three dots at the top right of the page and select the Admin menu to access the Server's admin console.

For more setup information, see [Modena Server Management Support](https://support.biamp.com/Modena).

### **Virtual Rooms**

The Modena Server allows participants to wirelessly connect to one of 7 Virtual Rooms with a personal device and share content from anywhere. See [Modena Server Virtual Rooms](https://support.biamp.com/Modena) for more details.

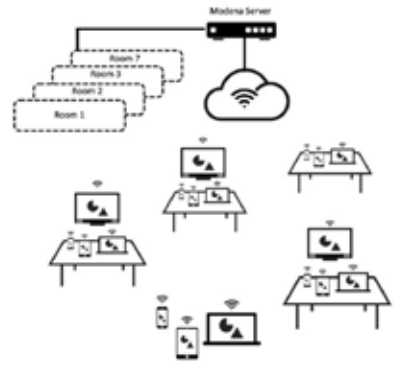

**Image 3.** Virtual Rooms

#### **Multicam**

The Modena Server Multicam captures and combines the screens of up to 4 participants to create a multi-camera video-conferencing system. The device allows participants to join using the camera of a personal device and videoconference software of choice. See [Modena Server Multicam](https://support.biamp.com/Modena) for more details.

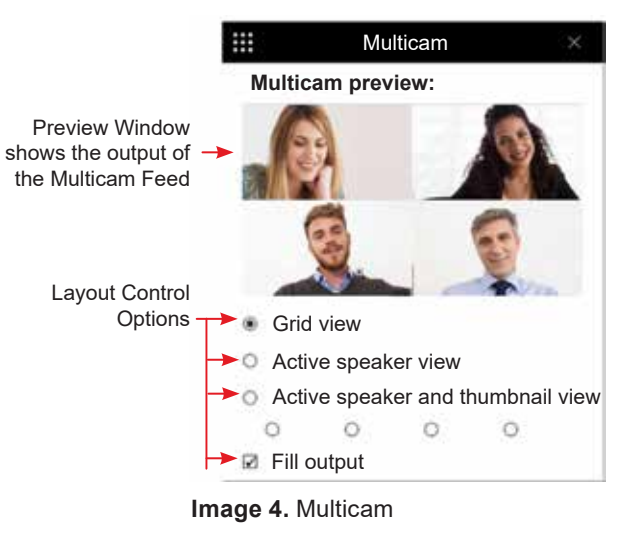

# **CONTACT US**

#### **Email**

support@biamp.com

**Web**

[support.biamp.com](https://support.biamp.com/Modena)

**Warranty**

www.biamp.com/legal/warranty-information

**Safety and Compliance**

www.biamp.com/compliance

biamp.

**Note:** *Every effort has been made to ensure that the information contained in this manual was complete and accurate at the time of printing. However, due to ongoing technical advances, changes or modifications may have occurred that are not covered in this manual. The latest version is available at www.biamp.com.* 

biamp. A: 9300 S.W. Gemini Drive Beaverton, OR 97008 USA W: www.biamp.com